8710 (Pil)

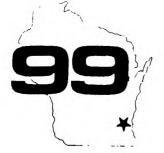

# HOCUS

Home Computer Users Spotlight

a monthly publication of the Milwaukee Area 99/4 Users Group

## BIG TI FAIRE CHICAGO

MILWAUKEE

can sign them up in our group.

MEEKEND

- NOV 7

## OCTOBER - 1987

MILALISE AREA USER GROUP 4122 GLEARIN NAUWATOSA WI 53222

President...D.Walden 5292173
Vice-Pres...J.Schroeder 2644735
Treasurer...P.Norton 4628954
Secretary...B.Kling 5295161
Librarian...E.VonDerEhe 5490593
Librarian...F.Pabian 3273618
Newsletter..6.Hitz 5350133
S.I.6....Schroeder/Walden/Hitz

T.I. Computer Faire November 8.1987 (Sunday) Airport Quality Inn 5311 South Howell Avenue 9:00 AM til 4:00 PM

Next Group Meeting November 14,1987 (Saturday) Warwatosa Savings & Loan TED West State Street 12:00 Noon - 4:00 PM

Next S.I.G. Meeting November 3, 1987 (Tuesday) Esturity Savings & Loan ECLS North Port Washington 7:00PM - 10:00PM

Annual Membership Dues Individual - \$10 Family - \$15

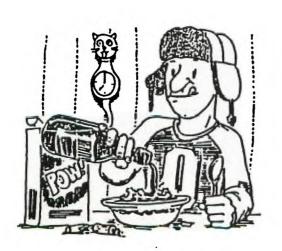

Well this is it, folks. The big TI Faire Weekend is only a couple weeks away. It'll start Saturday morning at Triton College in Chicago and finish Sunday afternoon at Airport Quality Inn here in Milwaukee. The booths are starting to fill up with lots of eager vendors with loads of goodies for sale. With the present shrunken market for TI products, it isn't often that such an opportunity to purchase wanted items for your computer will present itself, so take advantage of it. Admission will be \$2 at the door, but you can purchase an advance ticket now, for only a buck. The price of two tickets will admit a whole family, so bring the whole gang, there'll be lots to see and do and bargains will be jumping out at you from all over. Door prizes will be given out every hour and someone's got to win them. It could just as easy be you. Products will be explained and interesting demonstrations are planned. All the TI community big-wigs will be there to meet. Bring your interested neighbors too. Maybe we

## Let's Support Freeware Authors

There are a lot of high quality Freeware Programs in our library. Everybody has some of them and most have a few favorites that they use all the time. How many of you though, have sent any money to the authors for the programs they use. These are not free public domain programs but programs that fellow II users have written and distributed freely for others to try out. By all rights, if you find a use for them, you should pay something to the author. This will encourage him to write more programs and improve those that he's already written. To make it easier for our members to pay for the freeware programs that they are now using our User Group will accept contributions for the freeware authors of any amount, and then to send the totals to the intended authors. So count up the freeware programs you're using, decide how much you wish to contribute for each and see one of our officers at the meeting.

Thanx

```
KIDS ############
TRAFFIC
                                                                 R
N
                                    from the TIT-BITS of Australia
E
=
华
                              1 380 CALL KEY(3,K,S):: [F S=0 : 640 D[SFLAY AT(13,2): DO YOU : 980 FOR 1=1 TO 22 STEP 3
  1020 SUBEND
                                                           : WANT INSTRUCTIONS? # # 990 CALL VCHAR(1,16,137,2)
  70 CALL CLEAR
                              ! THEN 380
                                                           1 650 DISPLAY AT(15, 11) BEEP1 "( : 1000 NEXT I
   80 REM
             1111111111111111
                              1 390 IF K=78 THEN END
                                                                                         : 1010 SUBEND
                              : 400 [F K()89 THEN 370
                                                           1 Y/X)*
   90 REM
             Ì
                          ‡
                              1 TRAFFIC COP 1
   100 REN
                                                                                         : 1030 IF SP)20 THEN SP=SP-4
   110 REM.
                              : 420 SUB GRAPHICS
                                                           1 THEN 660
                                                           I 670 IF K=78 THEN CALL CLEAR : 1040 DISPLAY AT(6,20):SP; MP
                              : 430 CALL SCREEN(2)
   120 REM
             11111111111111
                                                                                        : H*
   130 FRINT "# TRAFFIC COP #"
                             ! 440 CALL CHAR(128, "FF1010101 : :: GOTO 750
                                                                                         : 1050 CALL SPRITE(#1,95,14,75
                                                           1 680 IF K()89 THEN 650
   140 REM
                              : 01010FF")
   150 CALL MAGNIFY(3)
                              1 450 CALL CHAR(129, "818181FF8 : 630 CALL CLEAR
                                                                                        : ,1,0,SP)
                                                           : 700 DISPLAY AT(4,2): USE THE : 1060 CALL SPRITE(12,100,16,9
   160 CALL GRAPHICS
                              1818181*)
                                                                                        : 8,250,0,-SP)
                              : 460 CALL CHAR(130, *010101010 : ARROW KEYS (ESD, X)*
   170 CALL INSTRUCTIONS
   180 CALL CLEAR
                              1 10204F8*)
                                                           : 710 DISFLAY AT(6,3):"TO STOP : 1070 CALL SPRITE(#3,108,6,1,
                              : 470 CALL CHAR(131, "808080808 : THE TRAFFIC AND"
                                                                                         128, SP, 0)
   190 SP=8 :: CR=0
                                                           1 720 DISPLAY AT(8,1): *PREVENT : 1080 CALL SPRITE(14,104,3,19
   200 CALL SETUP(SP)
                              1 040201F*)
                                                                                         : 0,105,-SP,0)
                              : 480 CALL CHAR(132, 1F2040808 : COLLISIONS. WHEN TEN"
   210 CALL CARS(SP)
                                                           : 730 DISPLAY AT(10,3): CRASHE : 1090 SUBEND
   220 CALL COINC(ALL, H):: IF H : 0808080°)
                                                                                        : 1100 SUB CRASH(CR)
    THEN CALL CRASH(CR)ELSE 250 : 490 CALL CHAR(133, F80402010 : S HAVE OCCURED YOU"
   230 CALL SOUND(-100,1000,5) : 1010101*)
                                                           : 740 DISPLAY AT(12,2): "WILL B # 1110 CALL MOTION(11,0,0,12,0
   240 IF CR>9 THEN 320 ELSE 21 : 500 CALL CHAR(136, "000000FFF : E REMOVED FROM DUTY."
                                                                                         2 .0,13,0,0,14,0,0)
                                                           ; 750 DISPLAY AT(18,4): "PRESS ; 1120 CALL SPRITE(#9,112,9,88
   0
                              | F*)
   250 CALL KEY(3,K,S)
                              1 510 CALL CHAR(137, "181818181 1 ANY KEY TO PLAY."
                                                                                        : ,120)
   250 CT=CT+1 :: IF CT>75 THEN : 8181818")
                                                           1 760 CALL KEY(3,K,S):: IF S=0 ; 1130 CALL SPRITE($10,112,12,
    CALL FASTER(CT, SP, 8ST)
                              : 520 CALL CHAR(36, "000000007F : THEN 760
                                                                                        $ 88,120,5,5,111,112,12,88,120
   270 IF K=83 THEN CALL HOTION : FFF3F3F3F3F7F000000000000 : 770 SUBEND
                                                                                         $ ,-5,-5, $12, $12, $12, $8, $120,5,-
   (+1,0,0)ELSE CALL MOTION(+1, + OOFFFEIFIFIFIFFEFF*)
                                                                                        f 5,113,112,12,88,120,-5,5)
                                                           : 780 SUB SETUP(SP)
                              : 530 CALL CHAR(100, 00000000F : 790 DISPLAY AT(4,1): TRAFFIC : 1140 FOR I=0 TO 20
   0,SP)
   # 1160 CALL SOUND (-200, -7, 1, 11
                                                     : 800 DISPLAY AT(6,3): "COP"
                                                                                         : 0,1+5)
   (12,0,0)ELSE CALL MOTION(12, : 000FEFFCFCFCFCFFFFE*)
   0,-SP)
                              : 540 CALL CHAR(104, *OBOFOFOFO : 810 DISPLAY AT(4,21): *SPEED* : I170 CALL COLOR(#3,12)
   290 IF K=69 THEN CALL MOTION : FOCOCOCOFOFOCOCOFOFOCOTOFOF : 820 DISPLAY AT(6,20):SP; MPH : 1180 NEXT I
   (13,0,0)ELSE CALL MOTION(13, 1 OFOFOSO3030F0F03030F0F0F0E0";
                                                                                        # 1190 CALL DELSPRITE(ALL)
                              1)
   SP, 0)
                                                           : 830 DISPLAY AT(20,1): "TI-99/ : 1200 CR=CR+1
   300 IF K=88 THEN CALL MOTION : 550 CALL CHAR([08, "070F0F0F0 : 4A"
                                                                                        : 1210 DISPLAY AT(22,23):CR
   (14,0,0) ELSE CALL MOTION(14, | COCOFOFOCOCOCOFOFOFOFOBEOFOF | B40 DISPLAY AT(20,21): "CRASH : 1220 SUBEND
   -SP,0)
                              : 1230 SUB FASTER(CT,SP,BST)
   310 6010 220
                              ; )
                                                           : 850 CALL HCHAR(9,1,128,32)
                                                                                        1 1240 CALL SOUND (200, -2.0.500
   320 CALL CLEAR
                              1 560 CALL CHAR(112, "014163333 ! 860 CALL HCHAR(15,1,128,32) | .5)
   330 DISPLAY AT(6,1): "YOU CAU : F3F1F1F1F1F3F786383030100818 : 870 CALL VCHAR(1,13,129,24) : 1250 SP=SP+2
   SED 10 CRASHES, WITH
                             : 3CGEEFCFCF8F8F8FCFC9E0701") | 880 CALL VCHAR(1,19,129,24) | 1260 IF SP)8ST THEN BST=SP
   340 DISPLAY AT(8,1): THE TRA : 570 CALL COLOR(13,16,2,14,16 : 890 CALL VCHAR(1.14,32,120) : 1270 CT=0.
   FFIC RUNNING AT
                              1,0
                                                          : 900 CALL HCHAR(10,1,32,160) : 1280 DISPLAY AT(6,20):SP: MP
   350 DISPLAY AT(10,1):SP; MPH : 580 FOR 1=2 TO 8
                                                          1 910 CALL HCHAR(9,13,130)
                                                                                        ! #*
                                                           1 920 CALL HCHAR(9,13,131)
                              1 590 CALL COLOR(1,16,1)
                                                                                        : 1290 SUBEND
   350 DISPAY AT(12,2): DEST SP 1 600 HEXT I
                                                           1 930 CALL HCHAR(15,13,133)
   EED SO FAR IS"; BST; "MPH"
                             ! 610 SUBEND
                                                           1 940 CALL HOHAR(15,19,132)
   370 DISPLAY AT(16,6)BEEP: PL : 620 SUB INSTRUCTIONS
                                                          1 950 FOR 1=2 TO 30 STEP 3
                              : 630 DISPLAY AT(10, B): "TRAFFI : 360 CALL HCHAR(12, 1, 136, 2)
   AY AGAIN? (Y/N)"
```

1 970 NEXT 1

## Someone want to try this 1 (Kanners Newsletter + Feb 187)

Pictures taken from a video camera can be fed into the system (99/4A). Place your video signal on pin 35 of the TMS 991BA video chip, then turn off the internal sync of the chip with the following short program:

100 CALL INIT
110 CALL LOAD("DSK1.SYNC")
120 CALL KEY(0,R.S)
130 IF S=1 THEN 120
140 IF R=70 THEN CALL LINK("ISYNC")::6DTD 120
150 IF R=69 THEN CALL LINK("ESYNC")
160 60TD 120

Assemble the following.

DEF ISYNC, ESYNC ERRNBR EDU >8370 6PLWS EQU >83E0 EQU >2030 VMTR 1 Set Sync to Internal LMPI WS ISYNC 0,0000 1.7 BLWF EVATA JHF RETURN \$ Set Sync to External LWPI WS 0.00001 LI BLWF BUNTR #Return to Basic RETURN LWPI 6FLWS SB eerrnbr. eerrnbr BBS 32 HS. END

#### GK ENTERPRISES

Your Computer Supply Source

No need to wait for a sale. Our prices are low everyday.

Wide selection of printer ribbons.

BLACK AND COLORED

C.ITOH EPSON OKIDATA PANASONIC STAR AND MANY MORE

Colored Paper - Colored Labels
Colored Disks

\*\*\*\*\*\*\*\*\*\*\* \* 546-0111 \*

8634 West National Avenue West Allis WI 53227

Open M-F SAM-7PM, Sat 11-4

## COMPETITION COMPUTER PRODUCTS 2629 W. NATIONAL AVE. MILWAUKEE, WIS. 53204

### 414-672-4010

BANKCARDS - CHECKS - DISCOVER CARDS - COD WELCOME!

\* NOW - DISKS .49 EACH! \*

## GENUINE TI JOYSTICKS \$6 PR/SEE GENE

WE WILL BUY ANY TI HARDWARE OR SOFTWARE YOU NO LONGER NEED - CALL! STORE HOURS; MON THRU FRI 10-6 SAT 10-3 WE TAKE TI SYSTEMS IN TRADE ON IBM COMPATIBLES.

NEW-NEW NEW-NEW # P.E.P S/WARE TO TRANSFER FILES TO MS/DOS COMPUTERS # İ İ 1 \* DATA CASSETTE SALE 20% OFF - THIS MONTH DNLY \* İ 128K/512K MEMORY EXPANSION CARD BY MYARC \$200.00/\$327.50 İ MINIWRITER III+ WORD PROCESSOR CARTRIDGE W/PRINTER INTERFACE \$89 1 COMPLETE LINE OF DATABIOTICS INC. SOFTWARE # # LATE STYLE KEYBOARD - FITS ALL 99/4A \$19.95 # # z \* \* NIGHT MISSION BY MILLER GRAPHICS \* \* 1 \* \* LOTS OF NEW 3RD PARTY SOFTWARE \* \* IF IT'S AVAILABLE - WE USUALLY STOCK IT! 1 Ì \* BETTER BANNER \$19.95 \* NEW-NEW NEW-NEW

NEW AND USED T199/4A COMPUTERS AVAILABLE!
EXPANSION SYSTEMS AVAILABLE - NEW AND USED!
# HUGE SOFTWARE INVENTORY - MORE IN STOCK THAN EVER BEFORE! #

BEFORE YOU MAIL ORDER OR BUY ELSEWHERE - GIVE US A CALL - WE WILL TRY TO MEET OR BEAT ANYBODY'S PRICES. REMEMBER THAT WE ARE HERE TO HELP YOU HAVE A QUESTION OR PROBLEM. WE DO NOT CHARGE EXTRA FOR BANKCARDS. WE WANT YOUR BUSINESS AND WE'LL PROVE IT!

## 32K ON THE 16 BIT BUS By - John Clulow Based upon ideas from Mike Ballmann

The following is a step-by-step description of how to add 64K of RAM memory on the 16 bit bus. The present modification uses only 32K. This corresponds to the memory space of the 32K Memory Expansion. The modification yields a speed increase of about 50%.

Mike Ballmann is currently working on a circuit to allow CRU decoding of the remaining 32K. This will open up a whole new area of software, including such possibilities as a real DOS which could be loaded into RAM from disk on power-up. The 32K modification described below can easily be modified for full decoding upon completion of Mike's work.

You will need two Hitachi HM62256LP-12 RAMs. One source of these is Microprocesors Unlimited. They cost around \$12. You'll also need a 74LS21 and a 74LS153. These can be obtained from various electronics supply houses. All wiring should be done with wire-wrap wire. You should use a low wattage soldering pencil with a fine, pencil type tip.

The modification is done on the main board of the Black Silver console, and you'll need to refer to the Logic Board Component Location Diagram in the TI-99/4A Console Technical Data book.

- 1) Remove the board from the console, and identify the two ROMs. They are located between the GROM connector and the 9900 IC. One is parallel to the 9900 and the other is perpendicular to it. They are U610 and U611 on the Component Location Diagram.
- 2) Bend the pins on the HM62256 IC's closer so they will firmly contact the ROM pins when piggy-backed. One way of doing this is to place the RAM on it's side on a table and then move the body of the IC toward the table to bend the pins uniformly.
- 3) Bend out the following pins on both HM62256 RAMs: 1 2 20 27 23 26 27 28. These pins will NOT be soldered to anything on the ROMs. Holding the IC with the notch up and looking at the top, pin numbers start with pin 1 on the upper left, go down the left side, then across and up the right side. Pin 28 is opposite pin 1 on the end with the notch.
- 4) Place one HM62256 over the ROM that is parallel to the 9900. Make sure the notch points toward the 9900 and that the writing on the 9900 and the 62256 can be read from the same direction. Place the RAM such that pins 1 2 27 and 28 extend beyond the end of the ROM. The un-notched end of the RAM should line up with the un-notched end of the ROM. There should be a sort of "spring tension" that clamps the RAM pins onto corresponding ROM pins below it. This will help to insure good solder joints. If the RAM doesn't fit tightly, remove it and bend the pins closer.
- 5) Solder all RAM pins not bent out to the ROM pins below. Use a low wattage pencil with a fine, pencil type tip. Inspect each solder joint carefully in good light, under magnification.
- 6) Place the second 62256 on the ROM that is perpendicular to the 9900. The notch on the RAM points away from the 9900 and toward the edge of the board. As above, solder and inspect all pins that were not bent out.
- 7) Bend out the 74LS21 pins 1 2 4 5 6 8 10 12 14. Note that pins 1 and 14 are across from each other on this 14 pin IC.
- 8) The 74LS21 will be piggy-backed on the 74LS138 U504. This IC is located adjacent to the end of the board where the edge connector is. There are two 138's next to each other. U504 is the one nearest the end of the board. You will place the 74LS21 so that the UN-NOTCHED end lines up with the un-notched end of the 138 (pointing toward the cassette connector). Pins 1 and 16 of the 138 will extend beyond the notched end of the 74LS21.

#### 32K ON THE 16 BIT BUS CONTINUED

- 9) Before positioning the 74LS21, solder 1/2" lengths of wire-wrap wire to the 138 pins 7 and 9. Then position the 74LS21 on top of the 138 and solder all pins not bent out to the 138 pins below and inspect the connections.
  - 10) Bend out all of the 74LS153 pins EXCEPT 8 and 16.
- 11) Place the 153 over U613, a 74LS194. The notch will line up with the 194 notch and point toward the edge of the board away from the 9900. Solder pins 8 and 16 of the 153 to pins 8 and 16 of the 194 below.
- 12) At the end of the 9900 opposite to where the RAM's have been piggy-backed, you will see a line of three ICs. They are a 74LS00, 74LS32, and 74LS04. The 74LS00 is U606 and the 74LS32 is U605. Turn the board upside down so you can see the traces. Find the trace that runs from pin 11 of the 74LS00 (U606) to pin 13 of the 74LS32 (U605). Double check to make sure you're doing the pin numbering correctly. When you've found the trace, cut it with a knife so there is no continuity between the LS00 pin 11 and the LS32 pin 13.
- 13) Identify the piggy-backed RAM that is perpendicular to the 9900. Solder wire wrap wires connecting every bent out pin on this RAM to the corresponding bent out pin on the RAM that is parallel to the 9900. Pin 1 to pin 1, pin 2 to pin 2, etc. There will be eight wires in all to solder.
- 14) Solder wire-wrap wires to make the following connections on the RAM that is parallel to the 9900. Pin 1 goes to pin 24 of the 9900 (solder the wire to the 9900 pin on top of the board). Pin 2 goes to the 9900 pin 22. Pin 20 goes to two places. Connect pin 20 of the RAM to pin 22 of the RAM and also to pin 8 (bent out) of the 74LS21. There should be three wires coming off pin 20 of the RAM. Pin 23 of the RAM goes to pin 21 of the 9900. Pin 26 of the RAM goes to 23 of the 9900. Pin 27 of the RAM goes to pin 61 of the 9900 (fourth from the top on the right side). Finally, connect pin 28 of the RAM to pin 20 of the 74LS244 adjacent to the piggy-backed 74LS21.
- 15) Connect the following 74LS21 pins with a bare wire: 1 2 4 and 14. Connect the short wire from the 138 pin 7 to the LS21 pin 5 (bent out). Connect LS21 pin 6 to LS21 pin 12. Connect LS21 pin 8 (bent out) to the piggy-backed 153 pin 2. Connect the short wire coming from the 138 pin 9 to LS21 pin 10. Finally, connect the 74LS21 pin 14 to the 74LS244 pin 20 that you connected the RAM pin 28 to.
  - 16) OK, we're almost done, so take a break and have a beer.
- 17) On the 153, connect pin 9 to pin 13 on the 74LS32 (U605). Pin 10 of the 153 goes to pin 14 of the 74LS74 next to it (U607). Also connect pin 10 of the 153 to pins 11 and 13 of the 153. Connect pin 12 of the 153 to pin 15 of the 153, and then connect pin 15 of the 153 to pin 7 of the 74LS00 U612 (next to the 74LS74). Connect pin 14 of the 153 to pin 11 of the 74LS00 U606; that's the one you cut the trace on.
- 18) That's it! Now have another beer before putting your computer back together. When you try it out, remember that this version isn't compatible with other 32K in the system.

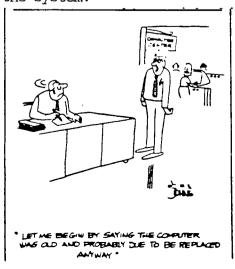

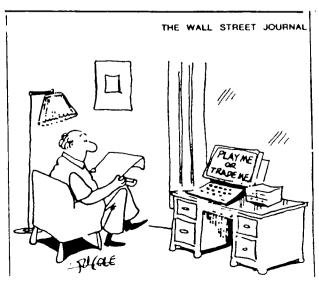

## 

For many of us there has been much frustration over the last several years about the "HANG-UPS" that occur to the TI-99/4A using extended basic, just as the most critical part of a program on game is reached. There are those who would lead you to believe that the power supply has been the culprit in the majority of the console locking in their club. This may have been the problem experienced in the microcosm they are in. I have experienced the problems with inconsistent and noisy D.C. voltages issued from the TI supplies also. A few months ago I ran through 5 straight VDP memory problems in a row, and could have made the statement that most if not all TI console problems will be found to have defective 41/6 dynamic ram chips. This would have been absurd! I'm making this statement only to try to reassure you that of all the possible causes for console hangs, the grown connector/cantridge connection is far and away the most common, and in particular the mating (or lack of) between the Extended Basic and Grown Connector, is the greatest culprit. The purpose of this article is to assist those of you who would like to move the Extended Basic on-board.

THE FULLOWING AT YOUR OWN RISK!

PARIS; \* 1 ' nibbon cable (36 lead) on 2 lengths of 25 lead cable

- \* 1 Extended Basic Cantridge (shell nemoved)
- \* / Double-pole, single throw slide switch (for enabling/disabling ext.-basic)
- \* Solder, inon, wine cutters, etc

I'm not going to get into the details for I feel if by now that you can't remove your (PU from your console, you shouldn't be attempting this. Get someone who can. Remove the Grom Connector from the unit, and attach the ribbon cable to the pins of the neur of the circuit cand that the Grom Connector is attached. Attach all but pins 4 and 6 to ribbon cable. 4 and 6 are unused here. Now, keeping the length of the wire to less than 8" attach the other ends of the connesponding wire to the Extended Basic cand edge connector lands, remembering the relationship between the two. i.e.; pin I must go to pin I, 2 to pin 2, and so on. (not 4 on 6) Before you attempt any further modification to the machine, reassemble and see if Extended Basic comes up on the menu, and still functions, SIZE, ACCEPT AT, etc. If you are still functional continue.

Remove the 100 ohm nesiston indicated, and cut the two traces whene shown. Now you may solder 4 equal lengths of wine to the switch ( not longer than 10" in length). Attach two of the wines across the cut in the trace (x) and the other two across (y), making sure that the pairs are on the same switch pole set. Now, test the results again.

If the extended basic works when the switch is closed, and the cantuidge slot will accept cantuidges (meaning that a variety of GROM/ROM cratuidges will function), when the switch is open, then your almost home. Mount the switch in a convenient location, and insulate the bottom of the Extended Basic Cantuidge and locate on TOP RF SHIELD to left of grown conn. Reassemble. It would also be of benifit to you at this time to install a neset button across pin 6 of the CPU chip and ground. Trust me.

The reset switch will be particularly useful, in that you will now not be able to reset the machine by inserting the Extended Basic cartridge. You may find that without the RESET switch, you will have to turn the console power switch off and then on to begin operation after switching from basic to xbasic or other cartridges. This is an easy option to install with a momentary contact switch across pin 6 on the CPU chip (TMS9900) and ground. Reference drawing here.

PAUSE SWITCH ACROSS)

PINS 1 AND 64

RESET

RESET

The view below is here to help you find the two traces that must be cut, and the 100 ohm resistor that must be

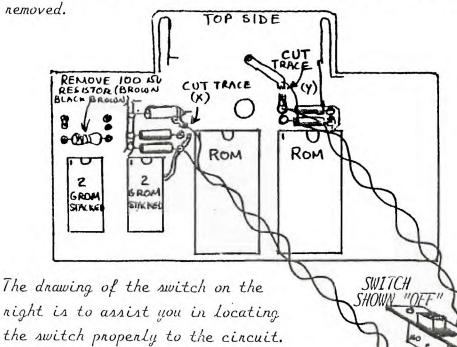

Attach wine pains across the trace cuts.